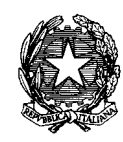

*Ministero per i Beni e leAttivita' Culturali*

ISTITUTO CENTRALE PER IL CATALOGO E LA DOCUMENTAZIONE

## **Indicazioni tecniche e operative generali per la gestione delle campagne nel SIGECweb**

- $\Box$  per tutti i tipi di campagna associare il campo obbligatorio relativo al Progetto, selezionando la voce dal menù a tendina;
- nel caso si intenda procedere con un'unica campagna intersettoriale una volta creata la campagna si dovranno distinguere le attività segnalando con BA\_titolo\_attività; BAP\_titolo\_attività; BSAE\_titolo\_attività;
- $\Box$  per le campagne relative all'inventariazione patrimoniale tramite il MINP, selezionare il Progetto relativo all'anno di inventariazione, creare una campagna di digitalizzazione (il MINP non prevede l'assegnazione di numeri di Catalogo generale); la Campagna potrà essere denominata "Inventario patrimoniale SABAP/MU *denominazione dell'Ente*" e le attività dovranno corrispondere al "progetto di immissione in patrimonio" cosi come definito nella circolare DG ABAP 43/2017, allegato 2;
- compilare il campo *descrizione campagna* con le specifiche della propria attività di catalogazione, indicando il capitolo di spesa e l'importo dei fondi assegnati nel campo note;
- in caso di campagna di **digitalizzazione** o **revisione** indicare anche il numero di schede che si intende mettere in lavorazione nel campo *note* dell'attività associata;
- $\Box$  le attività di catalogazione dovranno prevedere prioritariamente il censimento del materiale cartaceo presente negli archivi;
- $\Box$  la selezione delle schede da digitalizzare dovrà procedere in ordine decrescente (dalle schedature più recenti a quelle più vecchie);
- si raccomanda in fase di **digitalizzazione** sul SIGECweb di utilizzare la versione più recente della normativa, anche se prevede la compilazione di più campi e un aggiornamento dei contenuti rispetto alla versione cartacea, la cui scansione può essere allegata come documentazione alla scheda in SIGECweb;
- $\Box$  per le schede di beni immobili, dalla versione 3.00 in poi, se è nota la posizione, compilare sempre il paragrafo della georeferenziazione;
- le attività di **revisione** vanno effettuate con il codice (ECP) coincidente con quello di competenza delle schede presenti in banca dati (competenza attuale). Per particolari

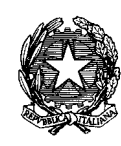

*Ministero per i Beni e leAttivita' Culturali*

ISTITUTO CENTRALE PER IL CATALOGO E LA DOCUMENTAZIONE

> esigenze, su specifica richiesta, ICCD procederà alla migrazione di competenza delle schede verso il nuovo codice ente competente;

- all'apertura della campagna di **nuova catalogazione**, andranno richiesti numeri di catalogo in quantità corrispondente alle schede da realizzare e per i nuovi Istituti dovrà eventualmente essere richiesto il nuovo codice ECP; indicazioni sono presenti sul sito ICCD ai link http://www.iccd.beniculturali.it/index.php?it/421/assegnazione-numeri-dicatalogo e<http://www.iccd.beniculturali.it/index.php?it/391/enti-schedatori-liste-codici>
- in caso di **nuova catalogazione** non possono essere utilizzati numeri di catalogo in giacenza ma si dovrà procedere alla richiesta di ulteriori NCTN tramite l'apposita funzione presente in SIGECweb. Si ricorda che, oltre alla compilazione del form in linea, dovrà essere sempre allegata la nota ufficiale di richiesta;
- $\Box$  allegare alle schede solo immagini e documenti multimediali di cui si detengono appieno i diritti di utilizzo (es. non inserire immagini prese da siti Internet, senza prima averne verificato la licenza);
- le immagini presenti in SIGECweb saranno pubblicate a cura dell'ICCD con licenza CC-BY-SA che prevede per il licenziatario il diritto di modificare e utilizzare l'opera per ogni scopo, anche commerciale, con l'unico vincolo di menzionare l'autore originale (in mancanza di indicazioni esplicite sul nominativo del fotografo, sarà menzionato come autore l'ente competente) e di condividere le immagini con la stessa identica licenza anche nei lavori derivati;